# **IW32 Attaching Supporting Documents**

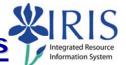

**Process:** This process is used to attach supporting documents for a work order. Documentation can include quotes, warranties, certificates of insurance, drawings, etc.

Role: Plant Maintenance User Frequency: When needed

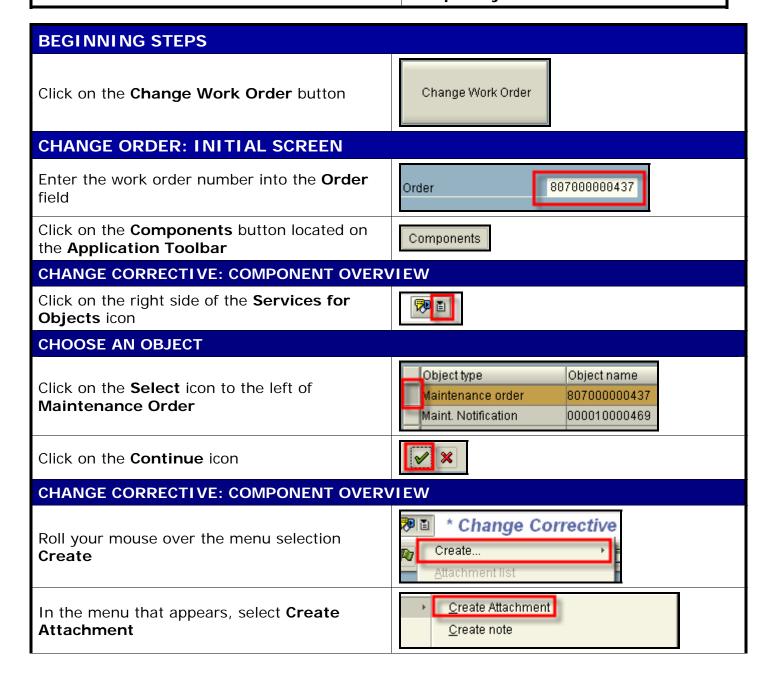

## **IW32 Attaching Supporting Documents**

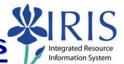

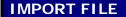

When the import window appears, use the **Look in:** field to find your document

To select your file, double-click on it

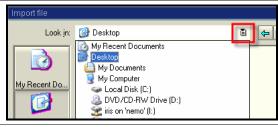

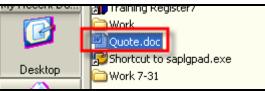

## CHANGE CORRECTIVE: COMPONENT OVERVIEW

To view the attachment, click on the right side of the **Services for Objects** icon

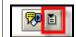

#### **CHOOSE AN OBJECT**

Click on the **Select** icon to the left of **Maintenance Order** 

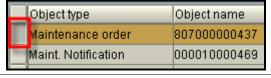

Click on the Continue icon

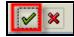

### CHANGE CORRECTIVE: COMPONENT OVERVIEW

Click on Attachment List

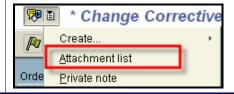

#### **SERVICE: ATTACHMENT LIST**

To select the document, double-click on the document

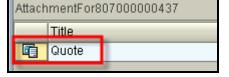

To close the attachment list window, click on the **Continue** icon

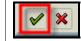

## CHANGE CORRECTIVE: COMPONENT OVERVIEW

Click on the **Back** button to return to leave the transaction

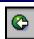